## **Как провести юридическую экспертизу договора с помощью онлайн-приложения "Конструктор договоров"?**

Конструктор договоров позволяет при моделировании условий договора выявить возможные риски и получить рекомендации по их снижению, другими словами - быстро и качественно провести юридическую экспертизу договора.

Как это сделать? Посмотрим на примере экспертизы поступившего от контрагента договора поставки.

*Шаг 1.* Переходим в Конструктор договоров (в дальнейшем – КД) со стартовой страницы системы КонсультантПлюс:

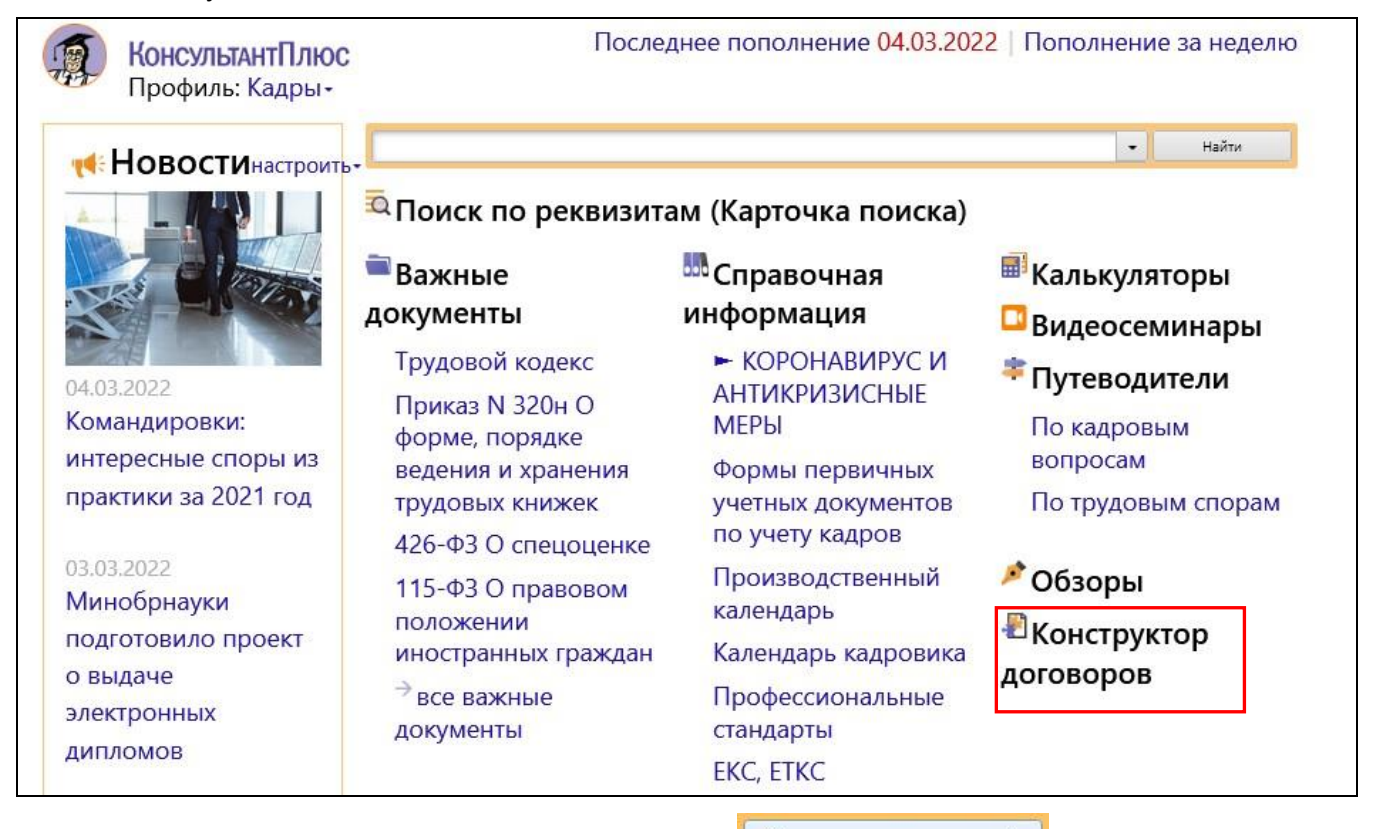

Выбираем в КД договор поставки, нажимаем кнопку <mark>і</mark> Создать договор ⇒

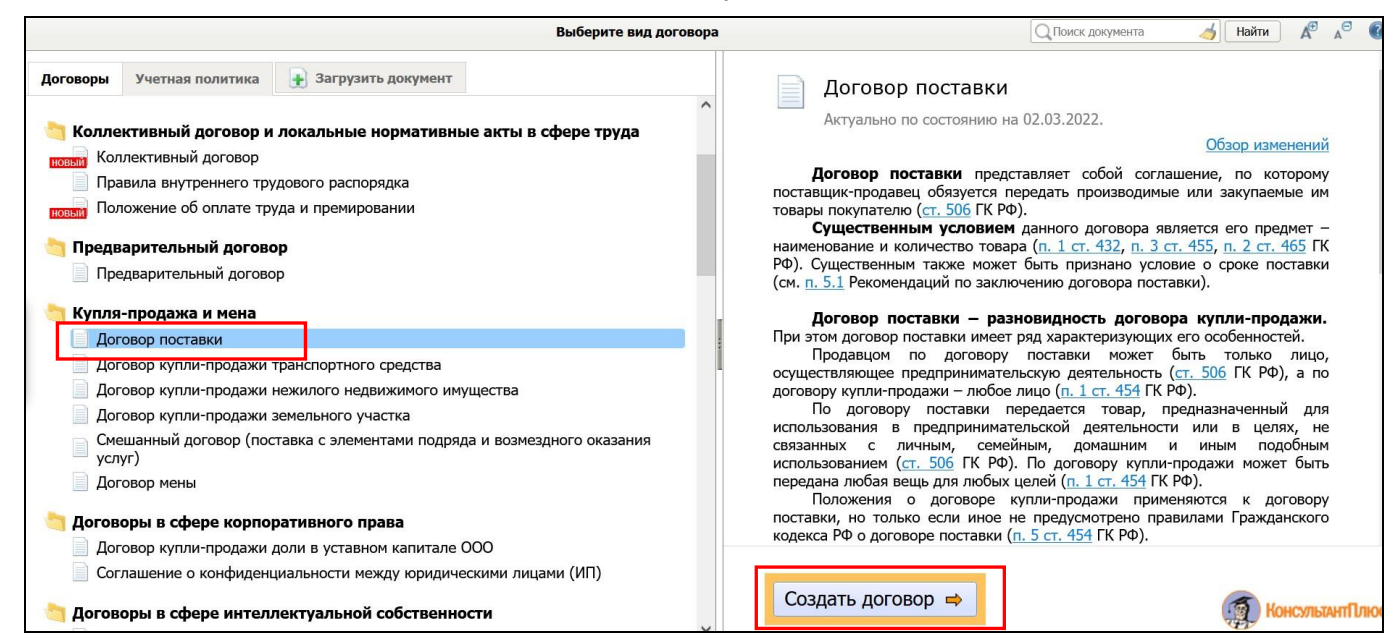

*Шаг 2.* Моделируем в КД условия предложенного контрагентом договора поставки.

*Совет: КД автоматически учитывает взаимное влияние выбираемых условий – исключает противоречащие друг другу. Поэтому рекомендация – начинайте моделирование договора с начала, последовательно переходя от раздела к разделу*.

Если выбранное условие договора содержит в себе риски, то сразу появляется предупреждение о них со ссылкой на материалы в системе КонсультантПлюс:

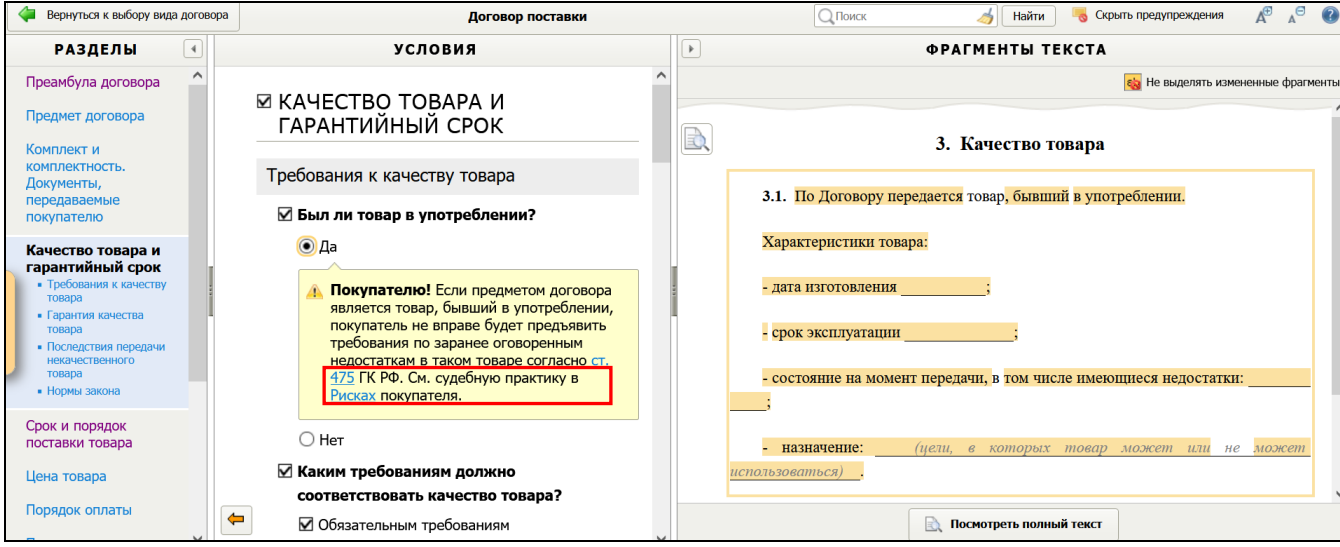

*Шаг 3.* Переходим по ссылке "Риски" в Путеводители, где подробно анализируется информация о рисках, их последствиях, и даются рекомендации по снижению рисков (Путеводитель по договорной работе, Путеводитель по судебной практике (ГК РФ)):

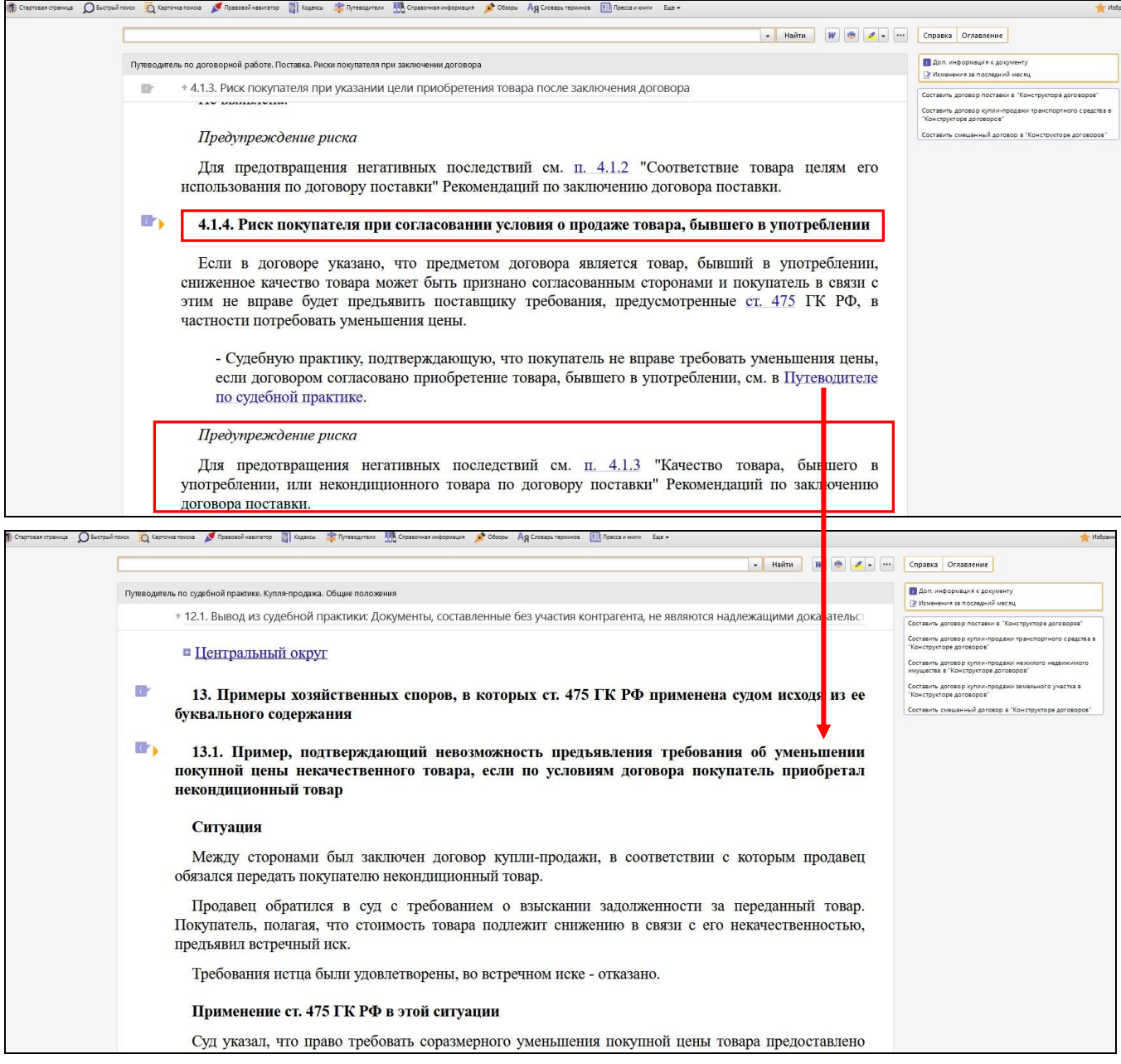

*Шаг 4.* Закончив анализ договора, принимаем решение о подписании либо продолжаем согласование договора.